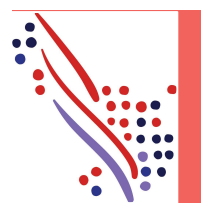

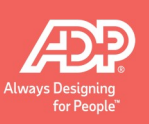

#### **Overview**

The Time Off feature allows you to track time-off requests and balances. You'll submit your time-off requests, either for a single day or for multiple days, in the following ways:

- On the My Time Off page: Select Myself > Time Off > My Time Off
- On your Calendar: Click the Calendar icon from the top of the page.
- On your Timecard: Select Myself > Time & Attendance > My Timecard

Before submitting your requests, view your available balances to determine whether you have adequate time to accommodate your time-off requests.

## Viewing Time-Off Balances

You can view your balances before requesting time off to ensure that you have enough time available for your request. You can enter a date in the Balances As Of field to view your projected balances (not available if the policy is hours-based).

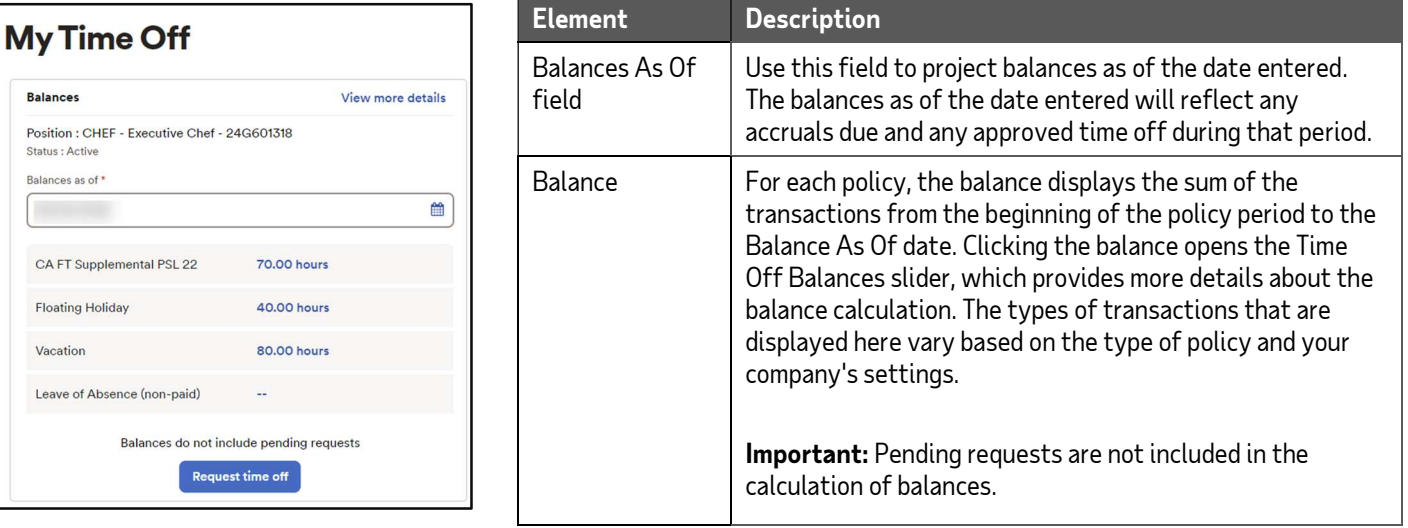

# My Time Off

Use the My Time Off page to manage your time-off requests and balances.

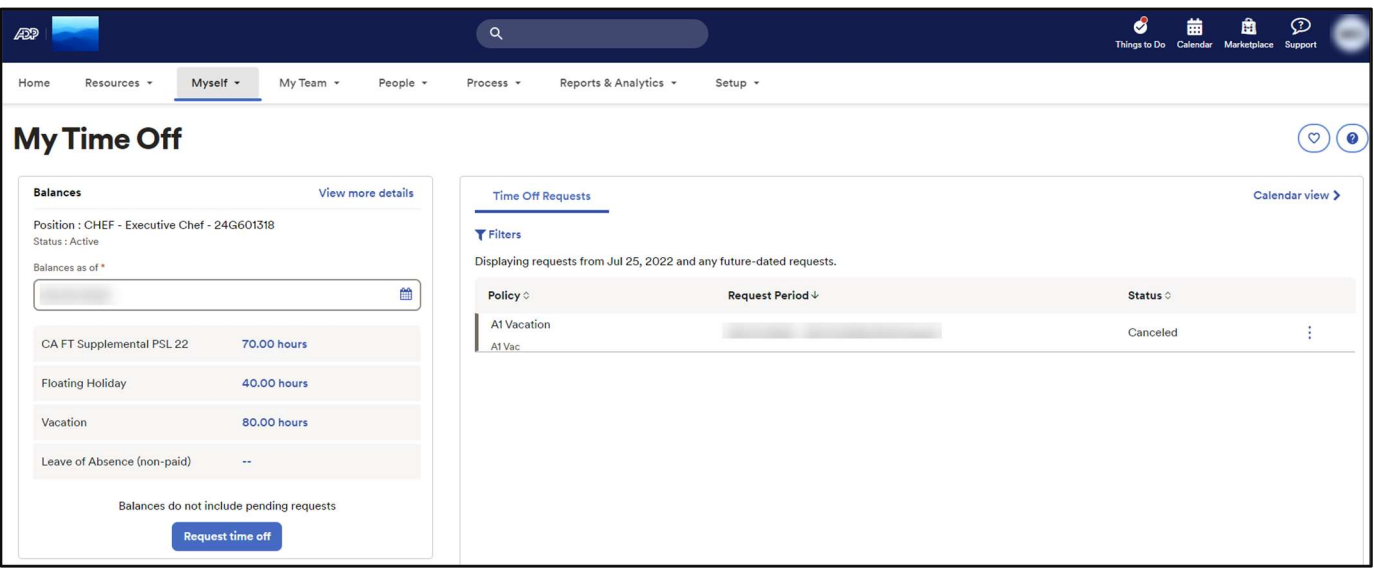

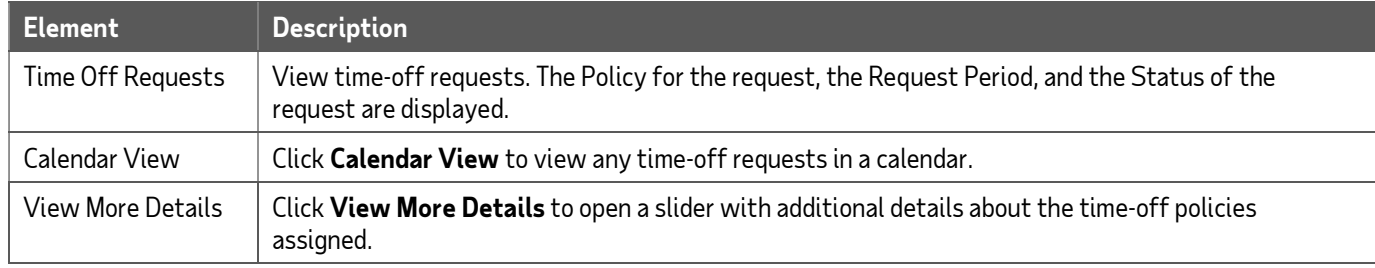

## Requesting Time Off

You can request time off, either for a single day or for multiple days, on the My Time Off page.

Note: For details about the transaction types, see the Online Help in ADP TotalSource.

#### Starting Point: Myself > Time Off > My Time Off

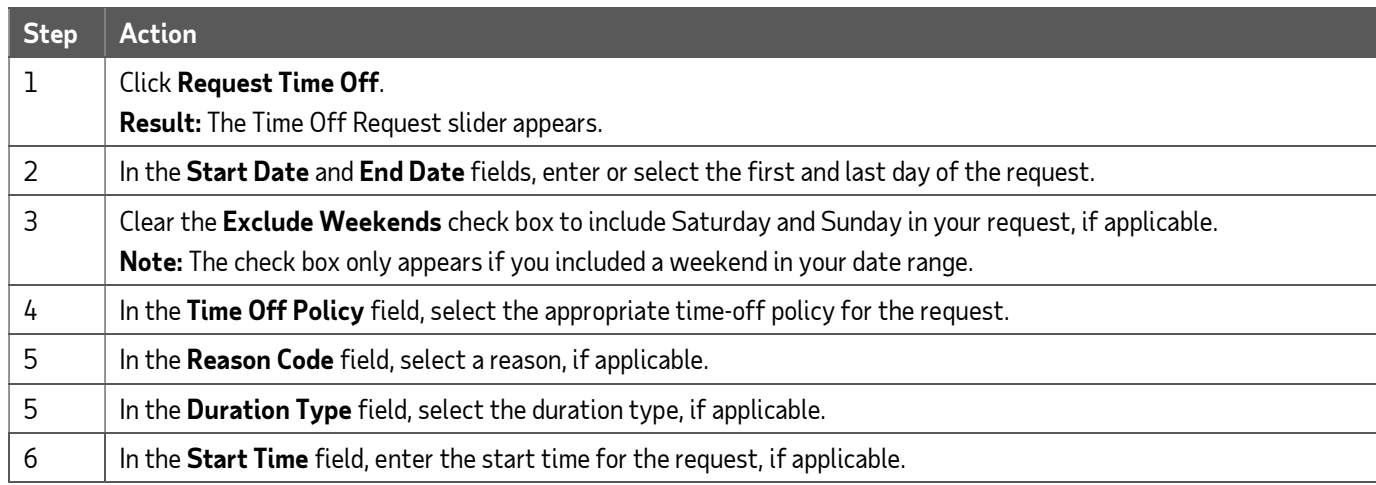

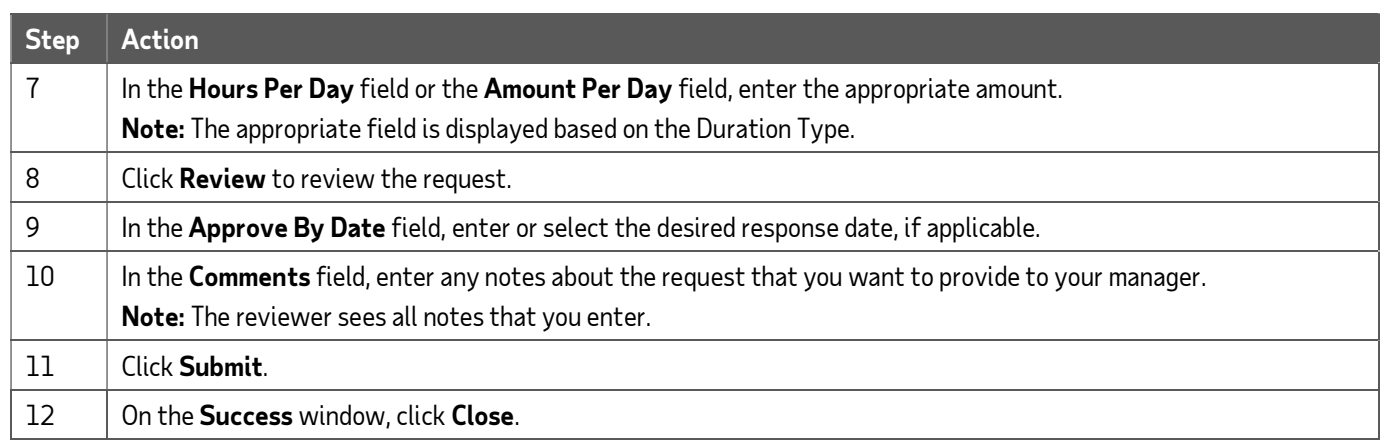

## Canceling Time Off

At times, you may need to cancel time-off requests. You can cancel a time-off request that has a status of Pending, Approved, or In Progress. However, you will not have the ability to cancel an approved time-off request that is dated in the past.

#### Starting Point: Myself > Time Off > My Time Off

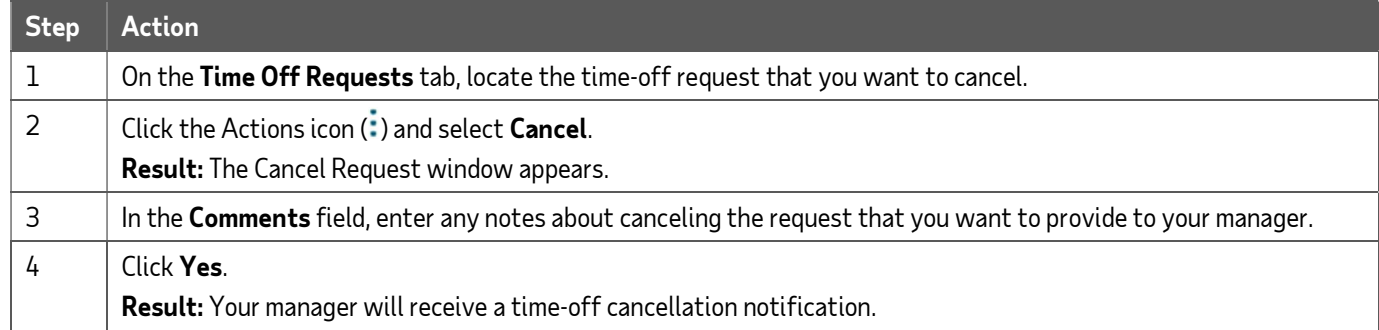

## Changing a Time Off

You can only edit the details of a pending time-off request.

#### Starting Point: Myself > Time Off > My Time Off

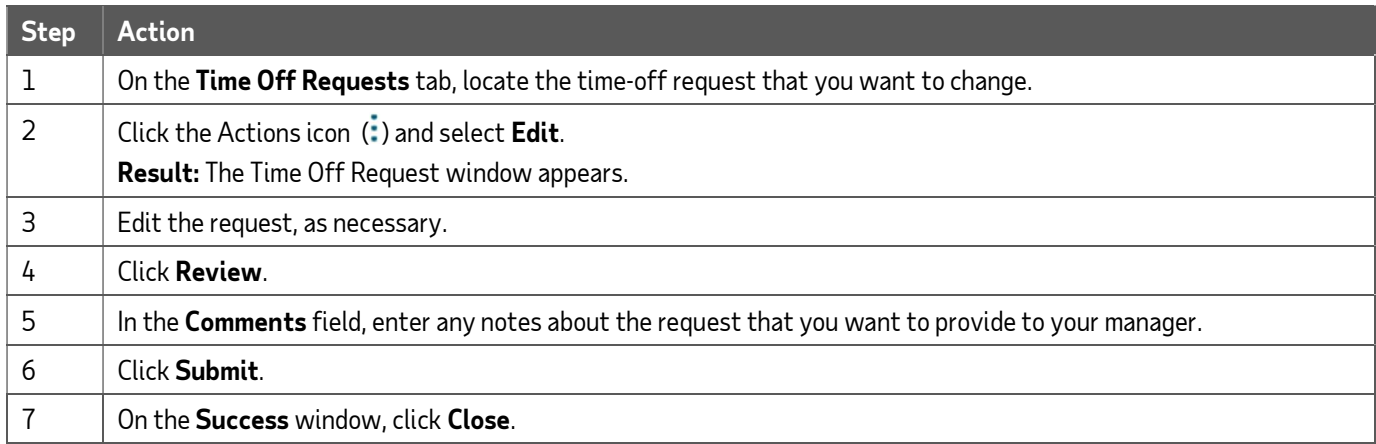

## Calendar

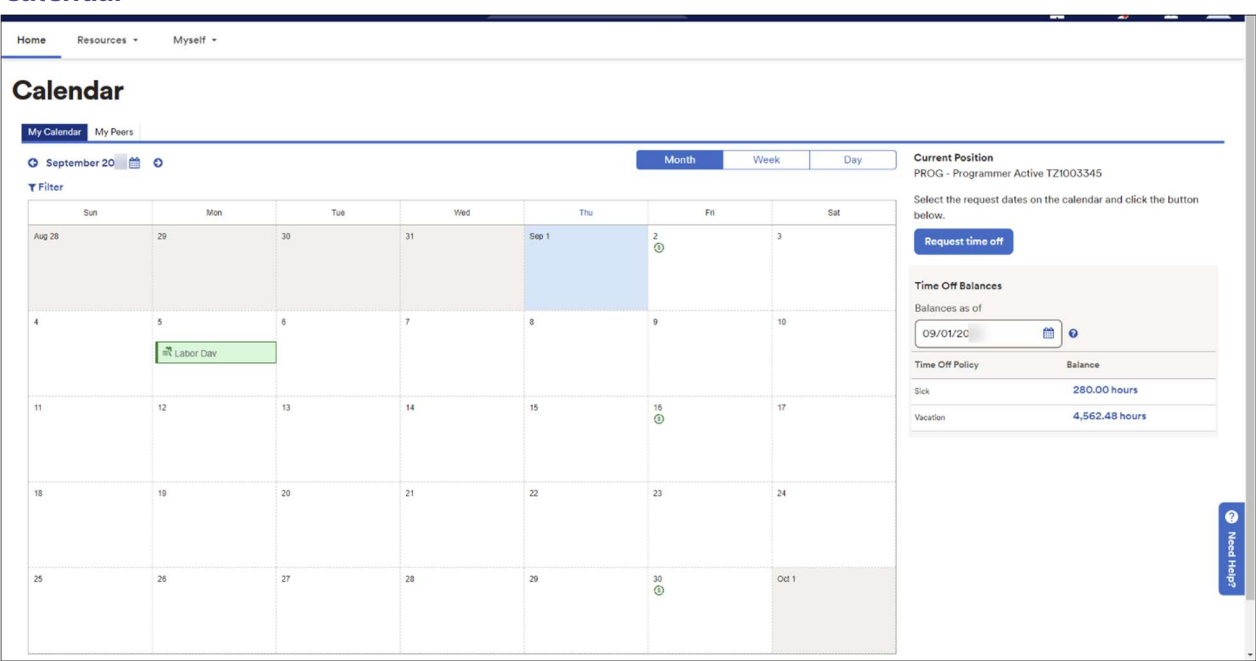

# Requesting Time Off

You can request time off, either for a single day or for multiple days, on your calendar.

Note: For details about the transaction types, see the Online Help in ADP TotalSource.

Navigate to your calendar by clicking (Calendar) on the menu bar.

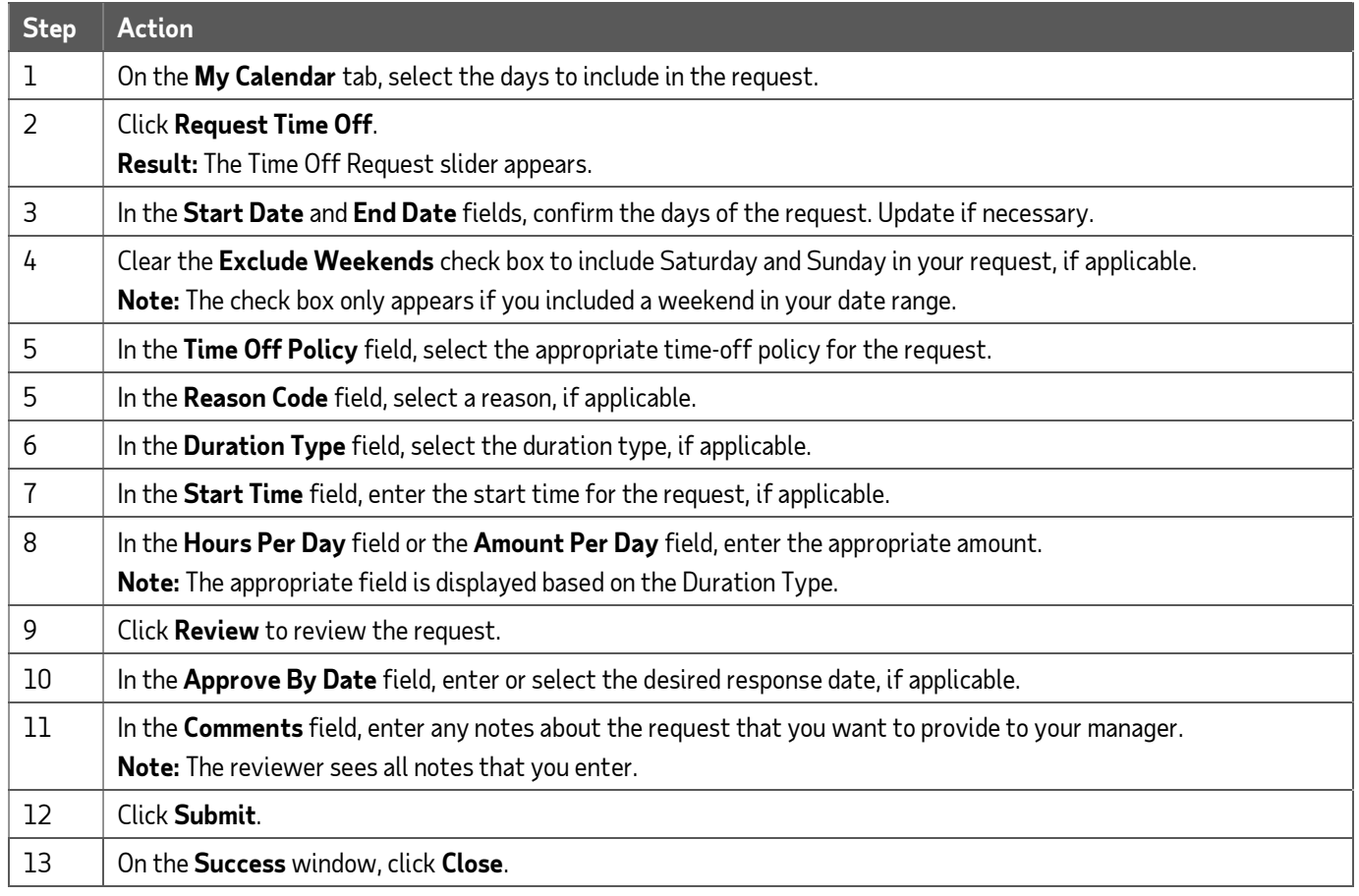

#### Canceling Time Off

At times, you may need to cancel time-off requests. You can cancel a time-off request that has a status of Pending, Approved, or In Progress. However, you will not have the ability to cancel an approved time-off request that is dated in the past.

Navigate to your calendar by clicking (Calendar) on the menu bar.

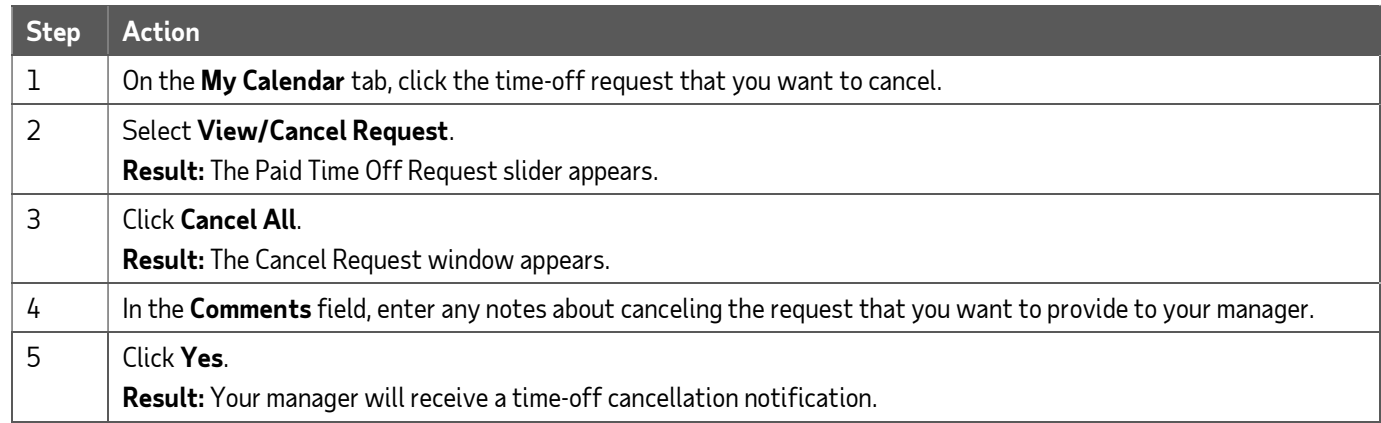

## Changing a Time Off

You can only edit the details of a pending time-off request.

Navigate to your calendar by clicking (Calendar) on the menu bar.

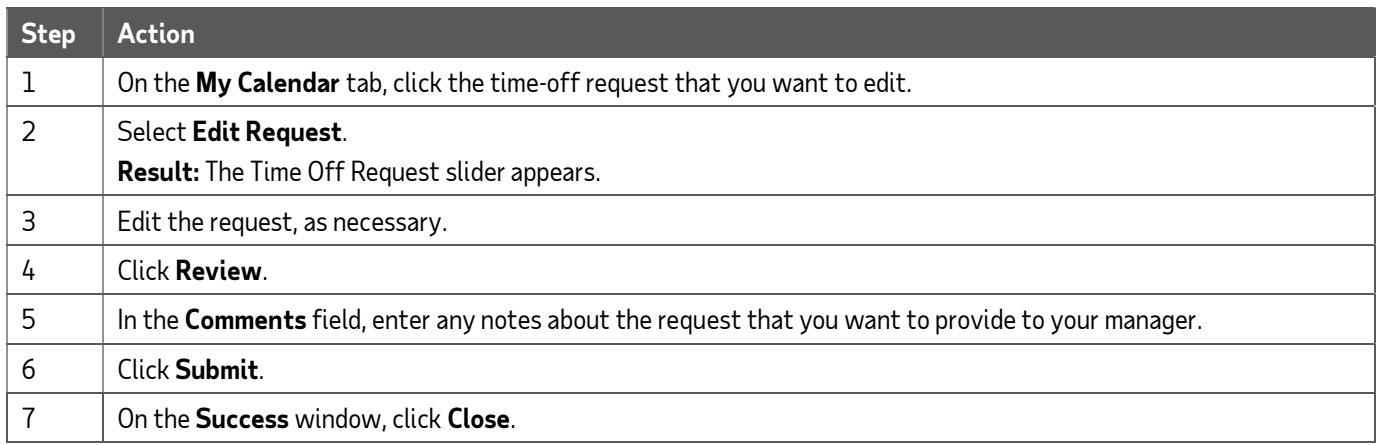

## My Timecard

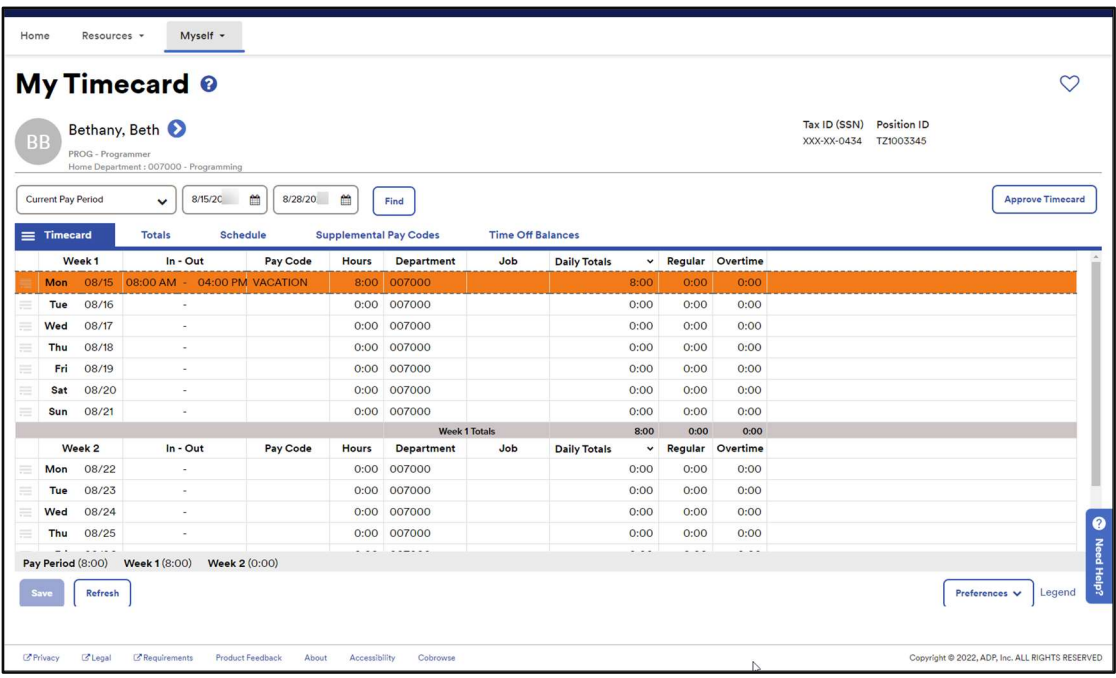

## Requesting Time Off

You can add time off, either for a single day or for multiple days, on your timecard for the current pay period or the next pay period. Any future-dated time off requests should be submitted from the My Time Off page or the calendar. Click the Time Off Balances tab to view your time-off balances.

Note: For details about the transaction types, see the Online Help in ADP TotalSource.

#### Starting Point: Myself > Time & Attendance > My Timecard

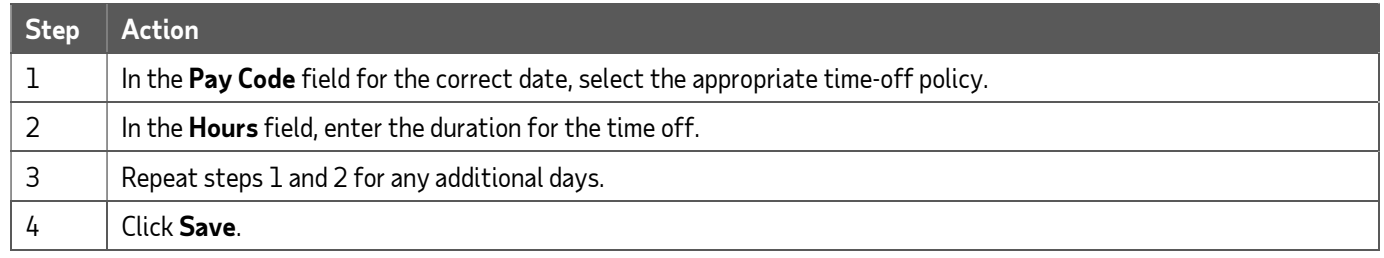

#### Canceling Time Off

At times, you may need to cancel time-off requests. You can cancel a time-off request that has a status of Pending, Approved, or In Progress. However, you will not have the ability to cancel an approved time-off request that is dated in the past.

#### Starting Point: Myself > Time & Attendance > My Timecard

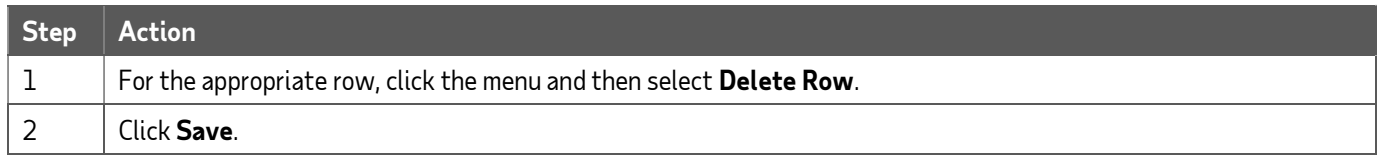